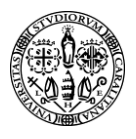

اللاف المتحدثات المتعا

# Università degli Studi di Cagliari

## **Tutorial come inserire le condizioni di accesso su una attivita**

Nell'esempio seguente, si inserisce una condizione di accesso su una attività, che permette di fare accedere solo gli studenti di una determinata facoltà e corso di Laurea ad una risorsa/attività nel corso.

1 Andare sulla rotellina ingranaggio ed attivare attiva modifica

2 Andare su modifica > impostazioni dell'attività inserita

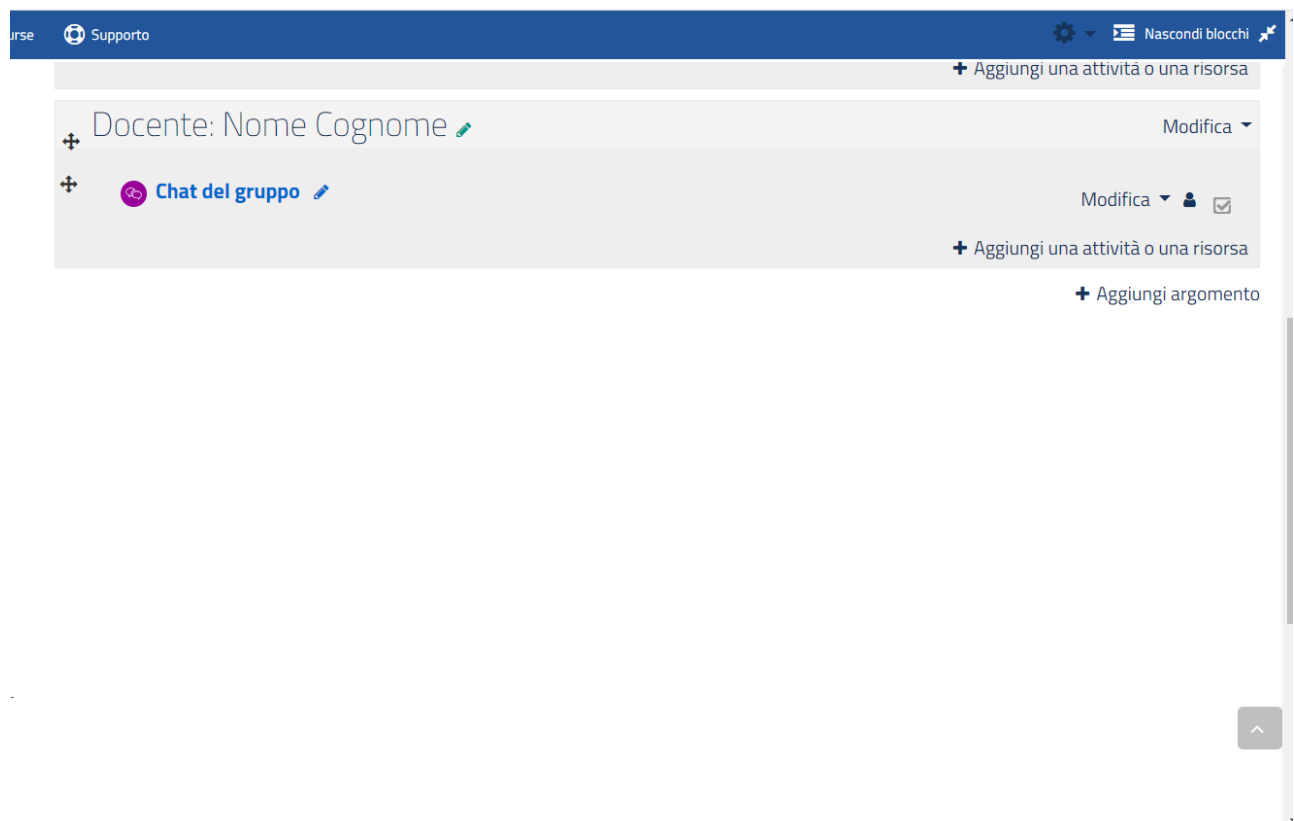

3 Nella sezione condizioni per l'accesso fare click su aggiungi nuovo

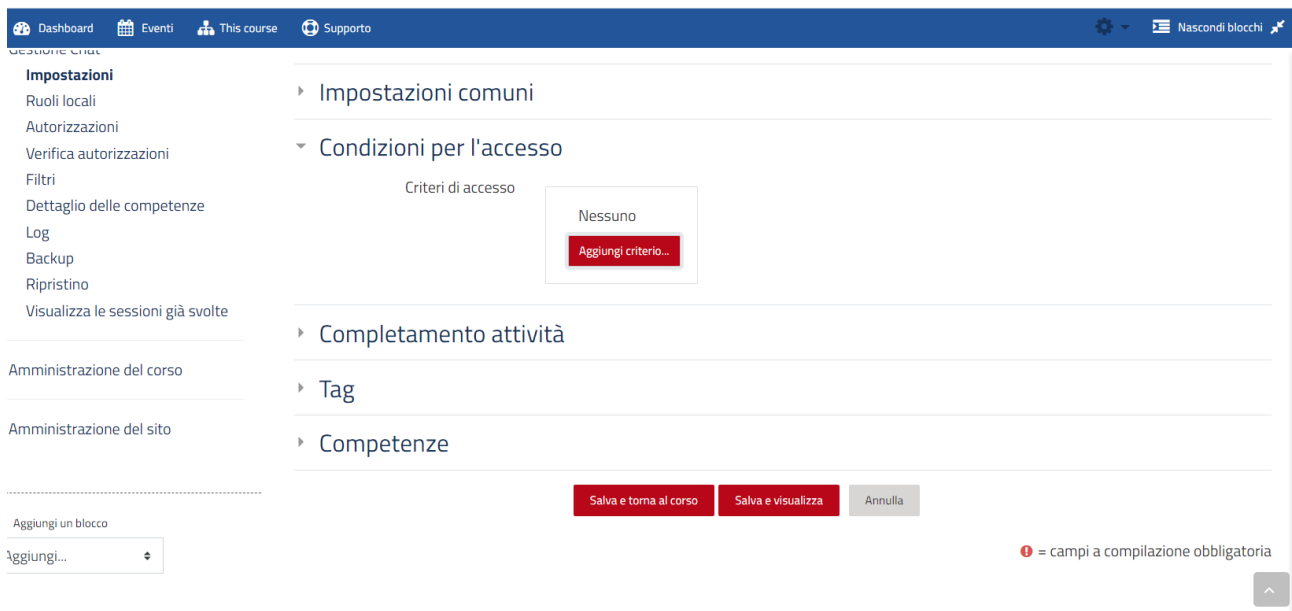

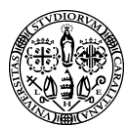

### 4 Selezionare il criterio, ad esempio in base al profilo utente

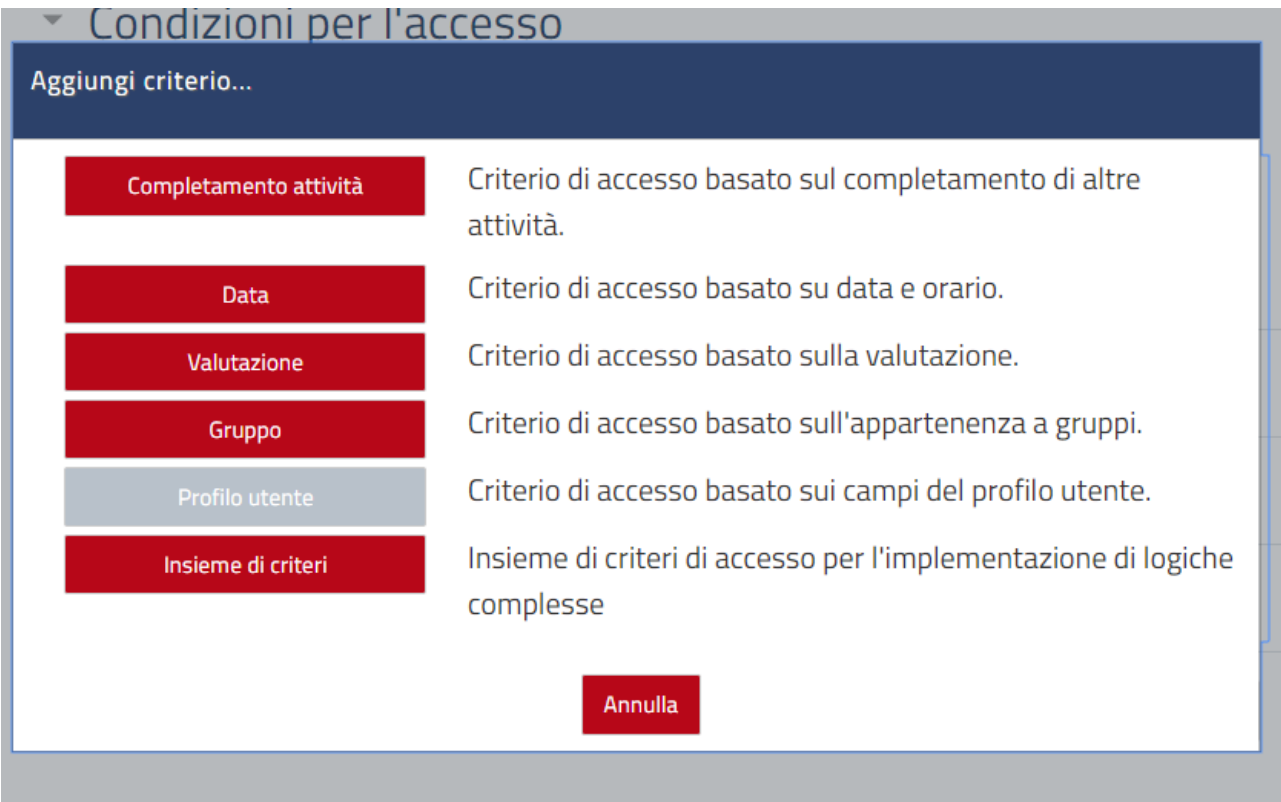

5 Selezionare il campo profilo utente, "Codice identificativo" corrispondente, alla matricola studente composta dalla seguente maschera "XX/XX/XXXXX", codice facolta/codice corso di laurea/ matricola studente.

# \* Condizioni per l'accesso

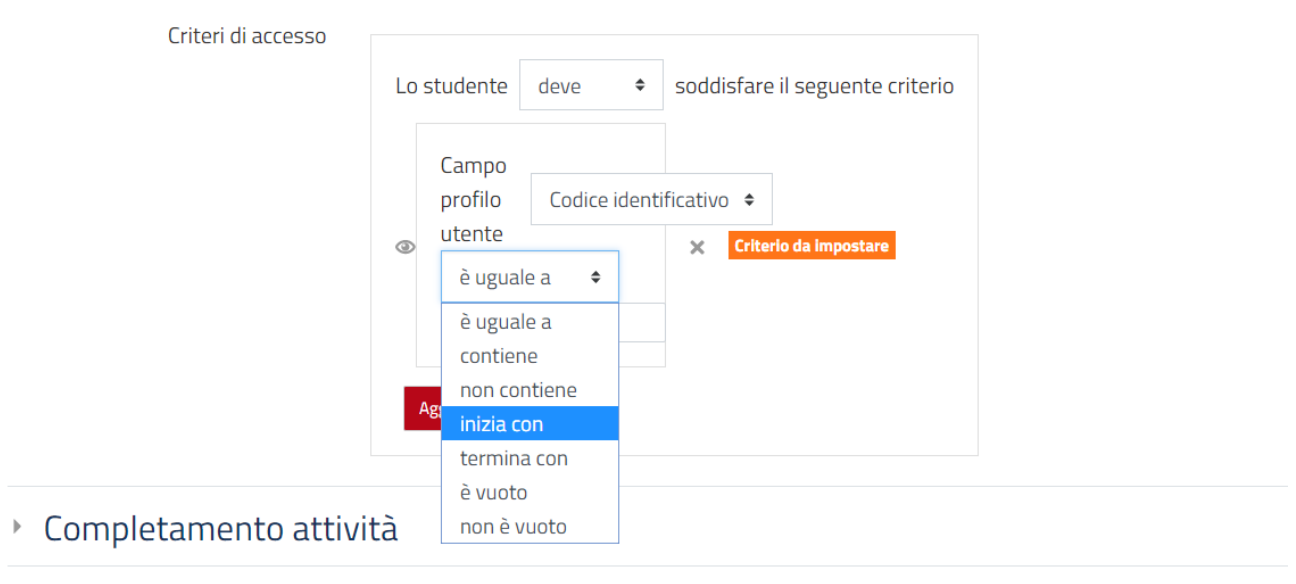

- $\triangleright$  Tag
- $C$ omnotongo

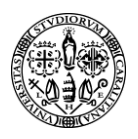

# Università degli Studi di Cagliari

6 Seleziondo Inizia con … ed inserendo i primi quattro valori della Matricola corrispondenti al Codice Facoltà e Corso di Laurea, si otterrà che solo gli studenti appartenenti a quella Facoltà e specifico corso di Laurea pottranno accedere a quella risorsa.

**E** Nascondi

#### Supporto s course

- ▶ Impostazioni comuni
- \* Condizioni per l'accesso

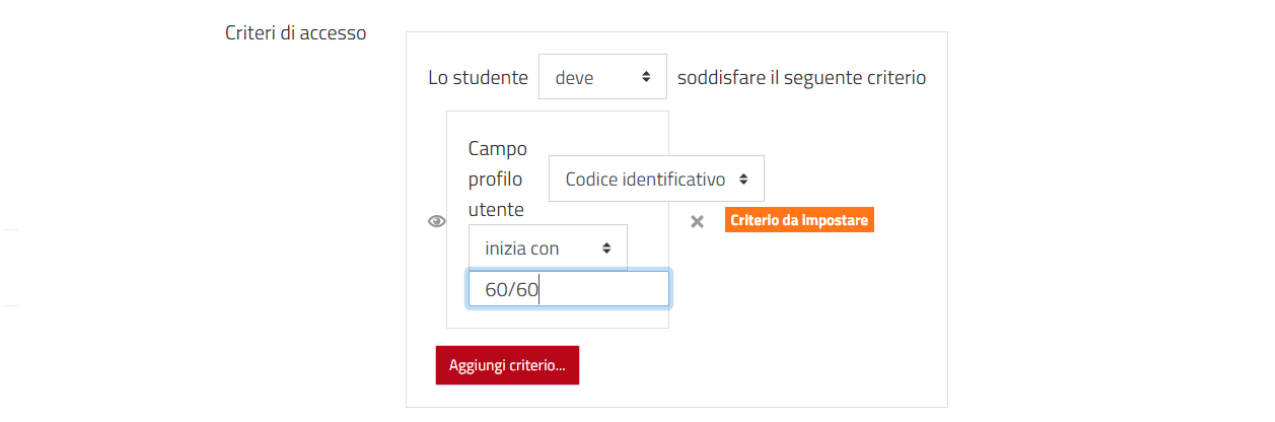

▶ Completamento attività